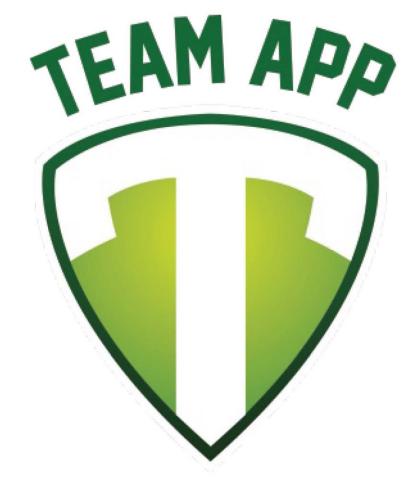

Your Team. Your App.

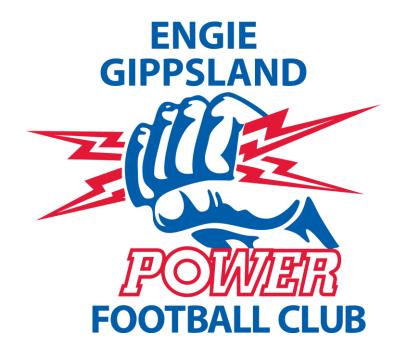

Team App Details and Registration

## Sign Up & Log In

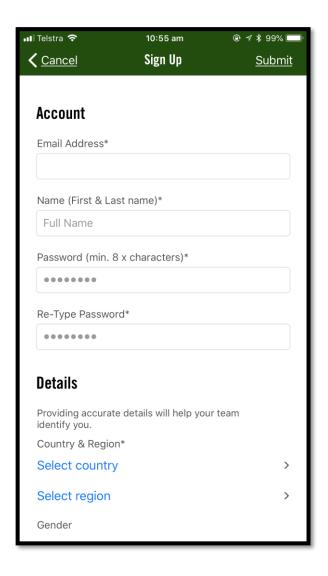

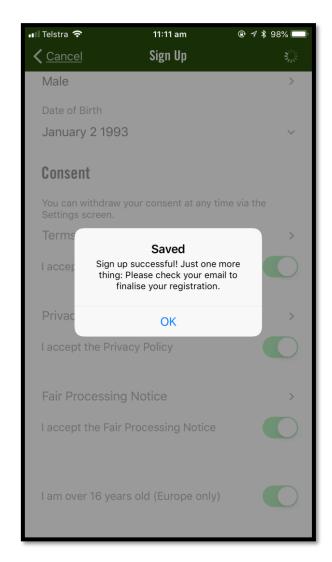

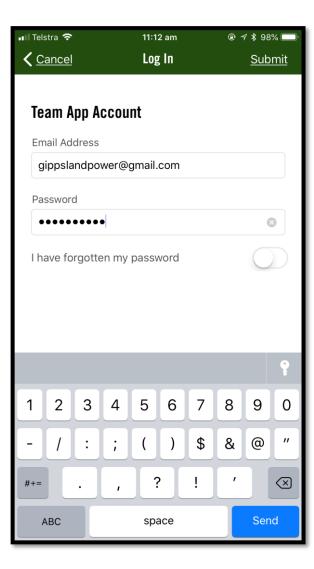

## Sign Up & Log In

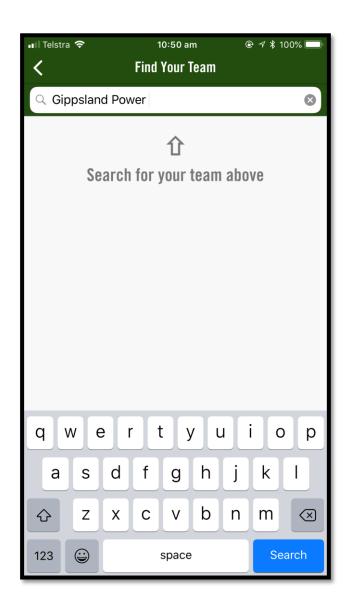

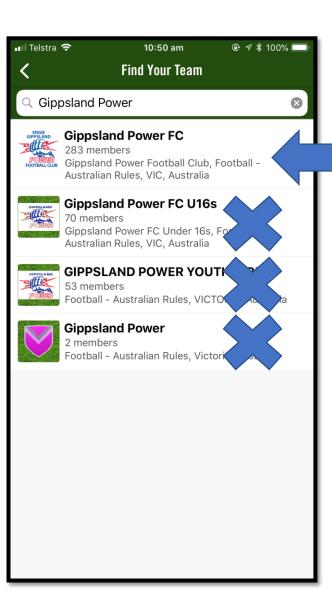

## Sign Up & Log In

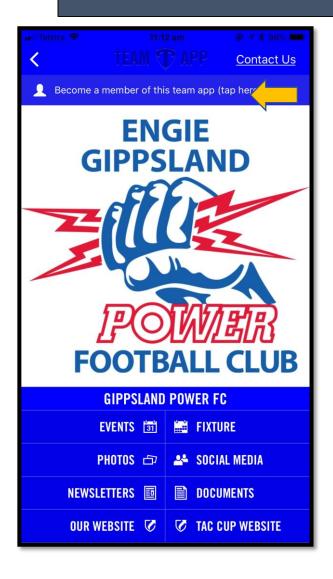

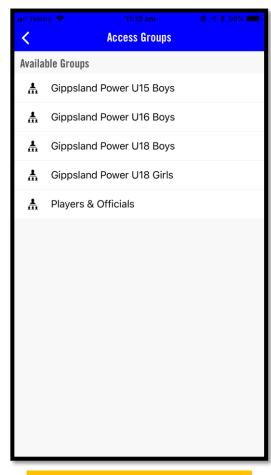

Choose whichever group you are involved with.
ONLY choose that group.

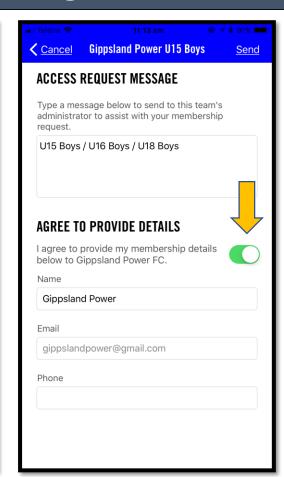

Type the squad you are involved with and turn on "agree to provide details"

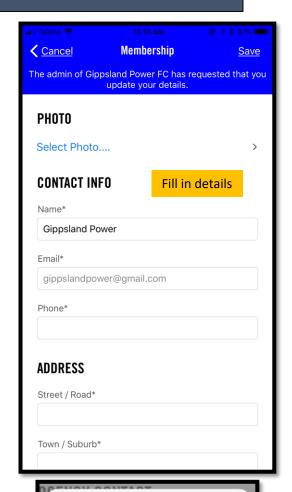

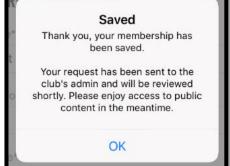

Once successfully completed, you will see this.

## App & Details

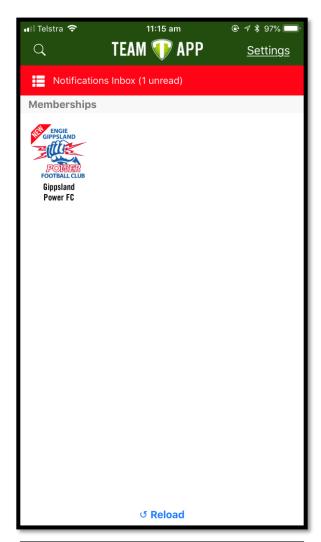

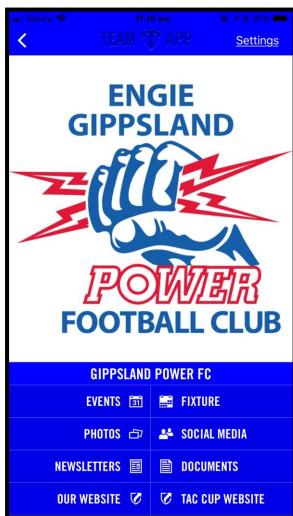

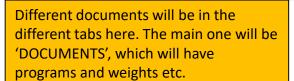

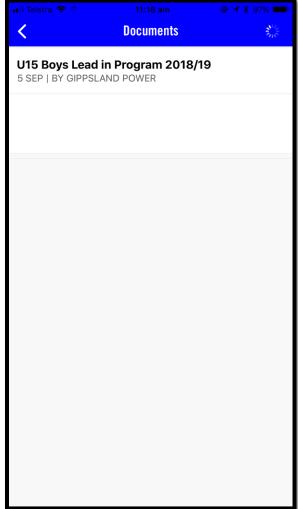

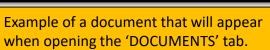

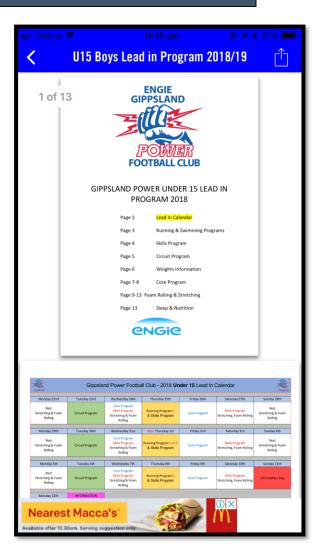

Choose Gippsland Power ( you will have other teams on this page as well if you are linked with them).